If you do not know your Patient Portal login information: Click on the *Patient Portal* button on our website.

In the upper right corner - click on 'Using Mobile Phone' to log in using a one-time code that will be sent to your cell phone.

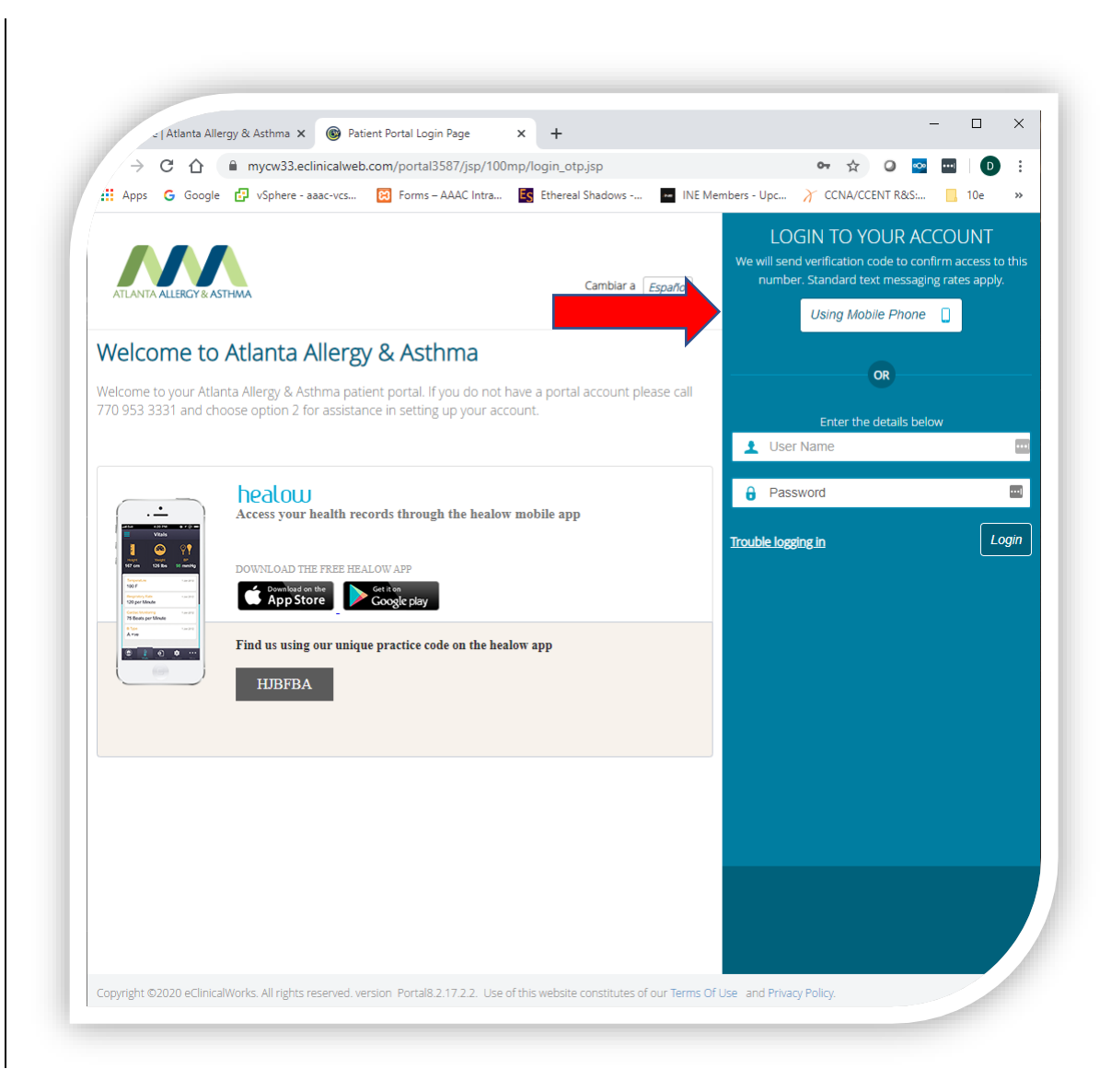

## Enter your First Name, Last Name and DOB then click 'Submit'

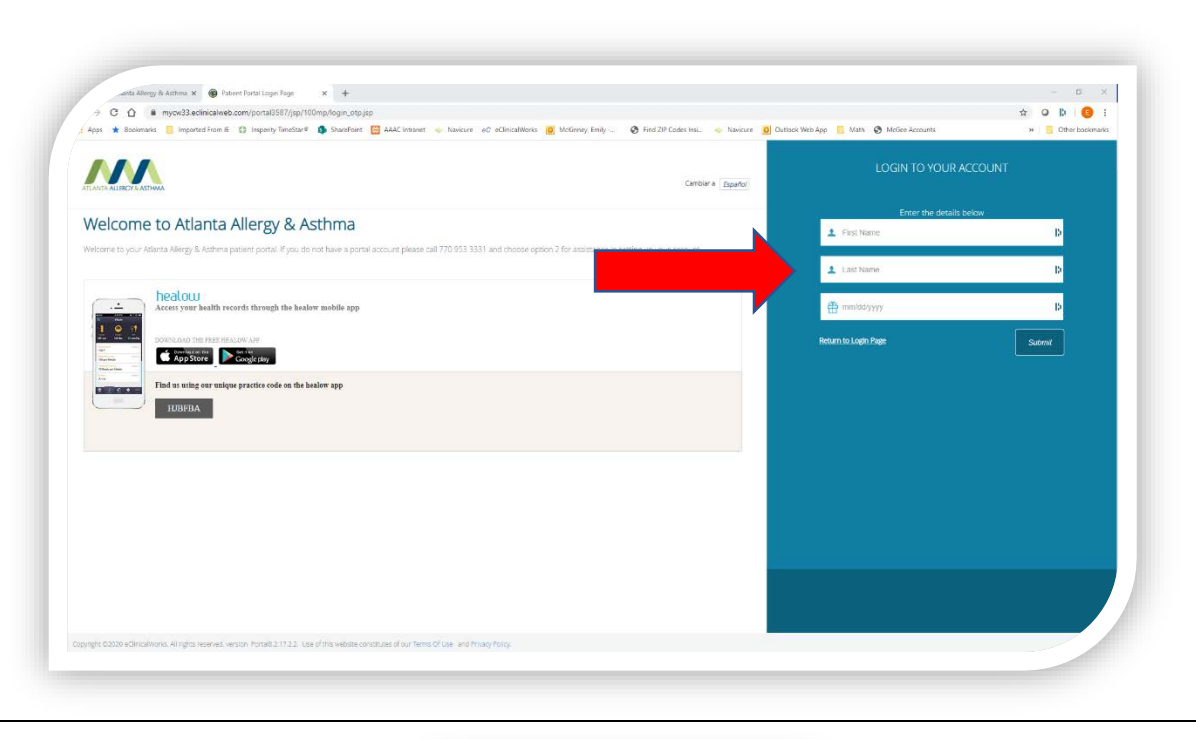

When prompted, select the phone number (if we have multiple) that you wish to receive a text code to and click 'Send Code'

When you receive the code on your phone, enter the 6-character code and then click 'Login'. If necessary, you will be prompted to select security questions and reset your password.

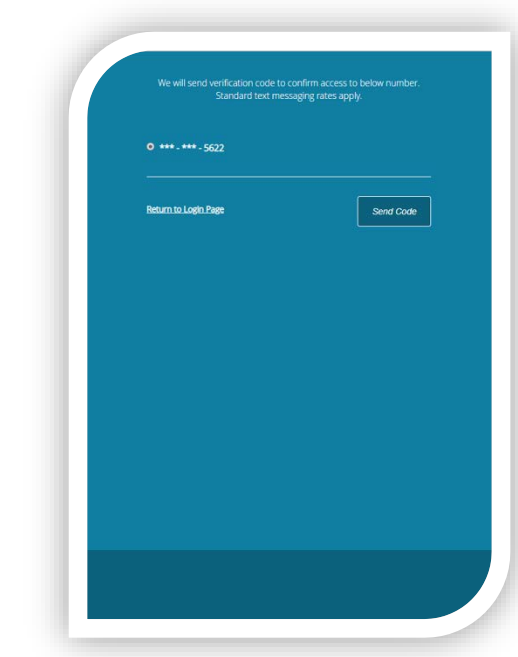

If you don't receive a code or your information doesn't match, call 770- 953-3331, Option #1

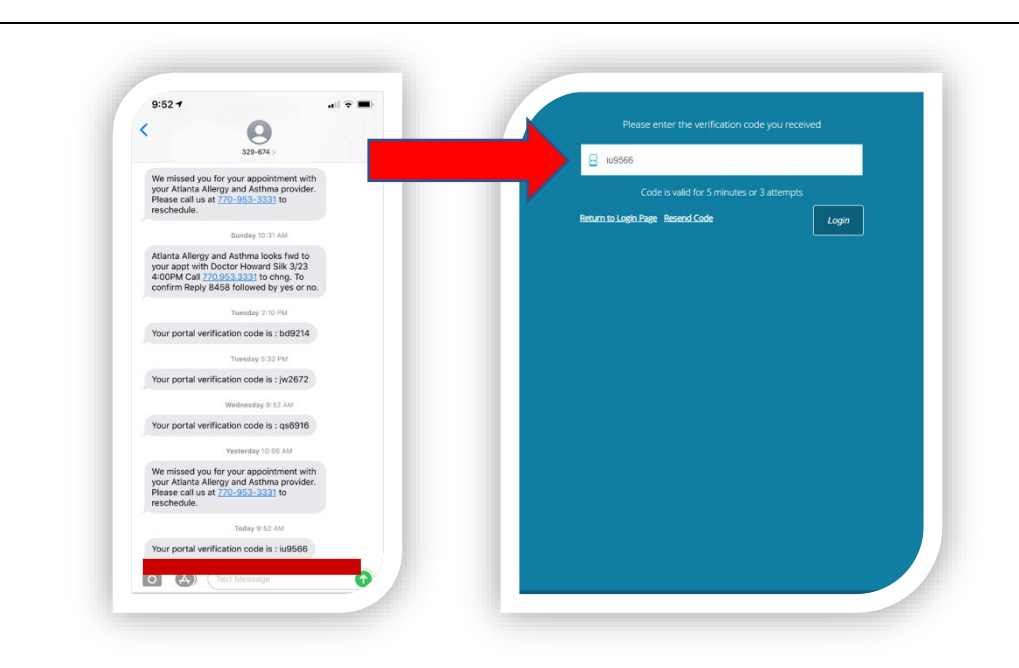